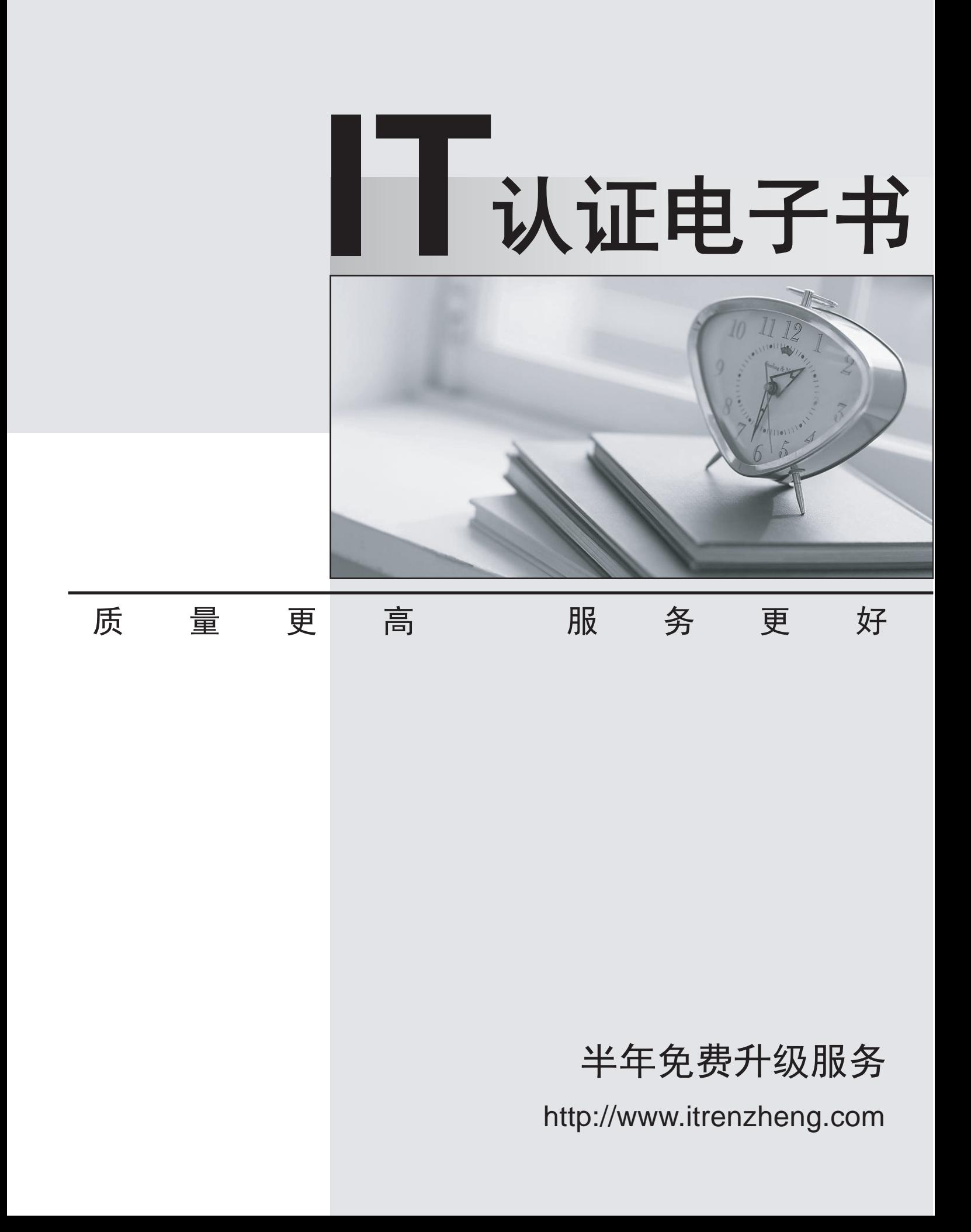

# **Exam** : **070-541(C#)**

**Title** : TS: MS Windows SharePoint Srvics3.0 Application Development

## **Version** : DEMO

```
1. You are creating a Microsoft Windows SharePoint Services site.
```
You need to add a new site column of type Choice to the site.

```
Which code segment should you use?
```

```
A. static void CreateSiteColumn(SPWeb web, string columnName, 
  bool required) {
```
web.Fields.Add(columnName, SPFieldType.Choice, required);

```
}
```
B. static void CreateSiteColumn(SPWeb web, string columnName,

bool required) {

web.Lists[0].Fields.Add(columnName, SPFieldType.Choice, required);

```
}
```
C. static void CreateSiteColumn(SPWeb web, string columnName,

```
bool required) {
```
web.Lists[0].Views[0].ViewFields.Add(columnName,

SPFieldType.Choice, required);

```
}
```
D. static void CreateSiteColumn(SPWeb web, string columnName,

```
bool required) {
```
SPField field = new SPFieldChoice(web.Lists[0].Fields, columnName);

field.Required = required;

```
field.Update();
```

```
}
```
## **Answer:** A

2. You create a Microsoft Windows SharePoint Services site.

You need to change the group of the site column.

Which code segment should you use?

A. protected void ChangeGroup(SPWeb web, string fieldName) {

```
string changegroup = "MyNewColumnGroup";
```
SPField myF ieldName = web.AvailableFields[f ieldName];

myFieldName.Group = changegroup;

web.Update();

}

B. protected void ChangeGroup(SPWeb web, string fieldName) { SPField myF ieldName = web.AvailableFields[f ieldName];

```
myFieldName.Group = "MyNewColumnGroup"; 
myFieldName.Update();
```
}

C. protected void ChangeGroup(SPWeb web, string fieldName) { string changegroup = "MyNewColumnGroup"; SPField myF ieldName = web.AvailableFields[f ieldName]; myFieldName.SetCustomProperty("Group", changegroup); web.Update();

```
}
```

```
D. protected void ChangeGroup(SPWeb web, string fieldName) { 
  string changegroup = "MyNewColumnGroup"; 
  SPField myF ieldName = web.AvailableFields[f ieldName]; 
  myFieldName.SetCustomProperty("Group", changegroup); 
  myFieldName.Update();
```

```
}
```
## **Answer:** B

3. You create a custom task list on a Microsoft Windows SharePoint Services site.

You need to prevent users from changing the custom task list. You also need to ensure that an error message is displayed when a user tries to change the list.

Which code segment should you use?

```
A. public override void ItemUpdating(SPItemEventProperties properties) {
```

```
properties.Cancel = true;
```
properties.ErrorMessage = "Updating is not supported.";

}

```
B. public override void ItemUpdated(SPItemEventProperties properties) {
```

```
properties.Cancel = true;
```

```
properties.ErrorMessage = "Updating is not supported.";
```

```
}
```
C. public override void ItemUncheckingOut (SPItemEventProperties properties) {

```
properties.C ancel = true;
```
properties.ErrorMessage = "Updating is not supported.";

}

D. public override void ItemUncheckedOut (SPItemEventProperties properties) { properties.Cancel = true;

```
properties.ErrorMessage = "Updating is not supported.";
```
}

## **Answer:** A

4. You create a TimeTracking feature and install the feature on a Microsoft Windows SharePoint Services site. The contract of the contract of the contract of the contract of the contract of the contract of the contract of the contract of the contract of the contract of the contract of the contract of the contract of the cont

You write the following code segment. (Line numbers are included for reference only.)

01 public class TimeTrackerEventReceiver : SPFeatureReceiver

 $02\{$ 

```
03 private void NotifyUser(SPUser user, string feature)
```
04 {

```
05 // code omitted but all the set of the set of the set of the set of the set of the set of the set of the set of the set of the set of the set of the set of the set of the set of the set of the set of the set of the set
```
06 }

```
07 ...
```

```
08 }
```
You need to ensure that the site administrator is notified only when the TimeTracking feature is activated.

Which code segment should you insert at line 07?

```
A. public TimeTrackerEventReceiver() {
```
SPFeatureReceiverProperties properties =

new SPFeatureReceiverProperties();

```
if (properties.Definition.Farm.CurrentUserIsAdministrator()) {
```

```
SPWeb web = (SPWeb)properties.Feature.Parent;
```
NotifyUser(web.CurrentUser, properties.Feature.Definition.Name);

}

```
}
```
B. public TimeTrackerEventReceiver() {

SPWeb web = SPControl.GetContextWeb(new HttpContext(null));

```
NotifyUser(web.SiteAdministrators[0], "TimeTracker");
```

```
}
```

```
C. public override void
```
FeatureActivated(SPFeatureReceiverProperties properties) {

SPWeb web = (SPWeb)properties.Feature.Parent;

NotifyUser(web.SiteAdministrators[0],

```
properties.Feature.Definition.Name);
```

```
}
```
## D. public override void

```
FeatureInstalled(SPFeatureReceiverProperties properties) {
```

```
if (properties.Definition.ActivateOnDefault) {
```

```
SPWeb web = (SPWeb)properties.Feature.Parent;
```

```
NotifyUser(web.SiteAdministrators[0], properties.Definition.Name);
```
}

```
}
```
## **Answer:** C

5. You are writing a program that will periodically display activity on a Microsoft Windows SharePoint Services site.

For each job, you need to display the time that the job will run next.

```
Which code segment should you use?
```

```
A. foreach(SPJobDefinition job in
```

```
SPFarm.Local.TimerService.JobDefinitions) {
```
Console.WriteLine("Job {0} will run at {1}",

```
job.DisplayName, job.Schedule.NextExecution(DateTime.Now));
```

```
}
```
B. foreach(SPJobDefinition job in

```
SPFarm.Local.TimerService.JobDefinitions) {
```

```
Console.WriteLine("Job {0} will run at {1}",
```
job.DisplayName, job.Schedule.NextExecution(DateTime.MinValue));

```
}
```

```
C. foreach(SPRunningJob job in
```

```
SPFarm.Local.TimerService.JobDefinitions) {
```
Console.WriteLine("Job {0} will run at {1}",

job.Jo bDefinitionTitle,

job.JobDefinition.Schedule.NextExecution(DateTime.Now));

```
}
```

```
D. foreach(SPJobDefinition job in
```

```
SPFarm.Local.TimerService.JobDefinitions) {
```

```
Console.WriteLine("Job {0} will run at {1}",
```
job.JobDefinitionTitle,

job.JobDefinition.Schedule.NextExecution(DateTime.MinValue));

}

}

}

}

### **Answer:** A

6. You create an application for a Microsoft Windows SharePoint Services site.

You need to delete all list-scoped alerts that are assigned to a user.

Which code segment should you use?

```
A. SPAlertCollection alerts = user.Alerts;
```

```
foreach (SPAlert alert in alerts) {
```

```
alerts.Delete(alert.ID);
```

```
}
```

```
B. SPAlertCollection alerts = user.Alerts;
```

```
foreach (SPAlert alert in alerts) {
```

```
if (alert.AlertType == SPAlertType.List) {
```

```
alerts.Delete(alert.ID);
```

```
}
```

```
C. SPAlertCollection alerts = user.Alerts;
```

```
foreach (SPAlert alert in alerts) {
```

```
if (alert.ListID != Guid.Empty) {
  alerts.Delete(alert.ID);
```

```
}
```

```
D. SPAlertCollection alerts = user.Alerts;
```

```
foreach (SPAlert alert in alerts) {
```

```
if (alert.ListUrl != null) {
```

```
alerts.Delete(alert.ID);
```

```
}
```
## **Answer:** B

7. You create a Microsoft Windows SharePoint Services list named Books. The list has a column named Stock that stores the total number of available books.

You write the following code segment. (Line numbers are included for reference only.)

01 protected override void CreateChildControls()

 $02\{$ 

- 03 SPWeb myWeb = SPControl.GetContextWeb(Context);
- 04 SPList myList = myWeb .Lists["Books"];

```
05 ...
```
- 06 DataGrid myGrid = new DataGrid();
- 07 myGrid.DataSource = results;
- 08 myGrid.DataBind();
- 09 this.Controls.Add(myGrid);

```
10 }
```
You need to render a list of books for which the value in the Stock column is less than 100.

Which code segment should you insert at line 05?

A. SPQuery query = new SPQuery();

query.Query = "<Where><Leq><FieldRef Name='Stock'/><Value

Type='Number'>100</Value></Leq></Where>";

SPListItemCollection results = list.GetItems(query);

B. SPQuery query = new SPQuery();

query.Query = "<Where><Leq><FieldRef Name='Stock'/><Value

Type='Number'>100</Value></Leq/Where>";

SPListItemCollection results = list.GetChanges(query);

C. SPQuery query = new SPQuery();

query.Query = "<Where><Lt><FieldRef Name='Stock'/><Value

Type='Number'>100</Value></Lt></Where>";

SPListItemCollection results = list.GetItems(query);

D. SPQuery query = new SPQuery();

query.Query = "<Where><Lt><FieldRef Name='Stock'/><Value

Type='Number'>100</Value></Lt></Where>";

SPListItemCollection results = list.GetChanges(query);

## **Answer:** C

8. You create a Microsoft Windows SharePoint Services application. A SharePoint site has a list named

MyList. You write the following code segment. (Line numbers are included for reference only.)

01 SPWeb site = SPControl.GetContextWeb(context);

02 SPList li st = site.Lists["MyList"];

03 ...

You need to bind the list to a DataGrid control. You also need to ensure that all the fields in the list are available in the DataTable object.

Which code segment should you insert at line 03?

A. SPListItemCollection listItems = list.Items;

DataTable table = listItems.GetDataTable();

B. SPListItemCollection listItems = list.Items;

```
foreach (SPListItem item in listItems) {
```
item.Properties["Visible"]=true;

```
}
```
DataTable table = listItems.GetDataTable();

```
C. SPListItemCollection listItems = list.Items;
```
DataTable table=new DataTable();

```
foreach (SPListItem item in listItems) {
```
DataColumn col= new DataColumn(item.Name);

col.ExtendedProperties["Visible"]=true;

table.Columns.Add(col);

```
}
```

```
D. Guid dataViewGuid = list.Views["DataView"].ID:
```
SPView srcView = list.GetView(dataViewGuid);

SPViewFieldCollection viewFields = srcView.ViewFields;

SPListItemCollection listItems = list.GetItems(srcView);

DataTable table = listItems.GetDataTable();

### **Answer:** A

9. You create a Microsoft Windows SharePoint Services site.

You need to update the first item in a SharePoint list named MyList without triggering any alerts.

Which code segment should you use?

A. SPSite site = SPControl.GetContextSite(context);

SPList destList = site.AllWebs[0].Lists[0];

SPListItemCollection listItems = destList.Items;

SPListItem item = listItems[0];

item["Type"] = "Important";

item["Assigned"] = "No";

item.UpdateOverwriteVersion();

B. SPSite site = SPControl.GetContextSite(context);

SPList destList = site.AllWebs["MySite"].Lists["MyList"];

SPListItemCollection listItems = destList.Items;

SPListItem item = listItems[0];

item["Type"] = "Important";

```
item["Assigned"] = "No";
```
item.Recycle();

C. SPSite site = SPControl.GetContextSite(context);

SPList destList = site.AllWebs["MySite"].Lists["MyList"];

SPListItemCollection listItems = destList.Items:

SPListItem item = listItems[0];

item["Type"] = "Important";

item["Assigned"] = "No";

item.SystemUpdate();

D. SPWeb mySite = SPControl.GetContextWeb(context);

SPListItemCollection listItems = mySite.Lists["MyList"].Items;

SPListItem item = listItems.Add();

item["Type"] = "Important" ;

item["Assigned"] = "No";

item.Update();

## **Answer:** C

10. You are writing a console application that displays information about attachments for list items.

You need to display the name and length of each attachment for an item.

Which code segment should you use?

```
A. public static void DisplayAttachments ( SPListItem item)
```

```
\{foreach (string name in item.Attachments ) 
\{string fullName = item.Attachments.UrlPrefix + name;
```

```
FileInfo fi = new FileInfo ( fullName );
```

```
Console.WriteLine ("{0} has a length of {1}",
```

```
fullName , fi.Length );
```

```
}
```
}

```
B. public static void DisplayAttachments ( SPListItem item)
```

```
\{foreach (string name in item.Attachments )
```

```
\{SPFile spFile = item.Web.GetFile (name);
```

```
Console.WriteLine ("{0} has a length of {1}", name, spFile.Length ); 
 } 
} 
C. public static void DisplayAttachments ( SPListItem item) 
\{foreach (string name in item.Attachments ) 
 \{string fullName = item.Attachments.UrlPrefix + name; 
  SPFile spFile = item.Web.GetFile ( fullName ); 
  Console.WriteLine ("{0} has a length of {1}", 
  fullName , spFile.Length ); 
 } 
} 
D. public static void DisplayAttachments ( SPListItem item) 
\{foreach (string name in item.Attachments ) 
 \{FileInfo fi = new FileInfo (name);
  Console.WriteLine ("{0} has a length of {1}", name, fi.Length ); 
 } 
} 
Answer: C
```